# **One Too Many Shells ?**

*"I know engineers - they love to change things" - Dr. Leonard McCoy*

**1970's: sh** = "Bourne shell" (Steven Bourne) *default on many (older) systems including Unix, non-POSIX*

**1970's: csh/tcsh** = a "C like shell" (Bill Joy - BSD Unix) *MacOS, CentOS, extra install on Ubuntu/Debian, non-POSIX tcsh fixes bugs in older csh but is incompatible with other shells — why csh scripting is not recommended*  <http://www.faqs.org/faqs/unix-faq/shell/csh-whynot> https://www.grymoire.com/Unix/CshTop10.txt

**1983: ksh** = "Korn shell" (David Korn, Bell Labs) *some compatibility with Bourne shell, mostly POSIX* 

**1989: bash** = "Bourne-again shell" (GNU Software Project) *the default on MacOS (<= 10.14) & most Linux OS's like CentOS bash has added features not available in Bourne shell - POSIX* 

**late 1980's: ash** = "almost shell" (Ken Almquist) **1997: dash** = "Debian Almquist shell" (Herbert Xu) *both are lightweight variations of bash shell ash for portable devices dash on Ubuntu and Debian Linux - virtually POSIX*

**1990: zsh** = alternative shell (Paul Falstad, Princeton Univ.) *soon to be the default in Mac OS 10.15 (Catalina) features from bash, csh and ksh - ?? restrict to POSIX ??* 

*POSIX = Portable Operating Systems Interface Standard (an API) for software compatibility across OS's (IEEE Computer Society standard)*

## **TERMINAL - default shell and shell options**

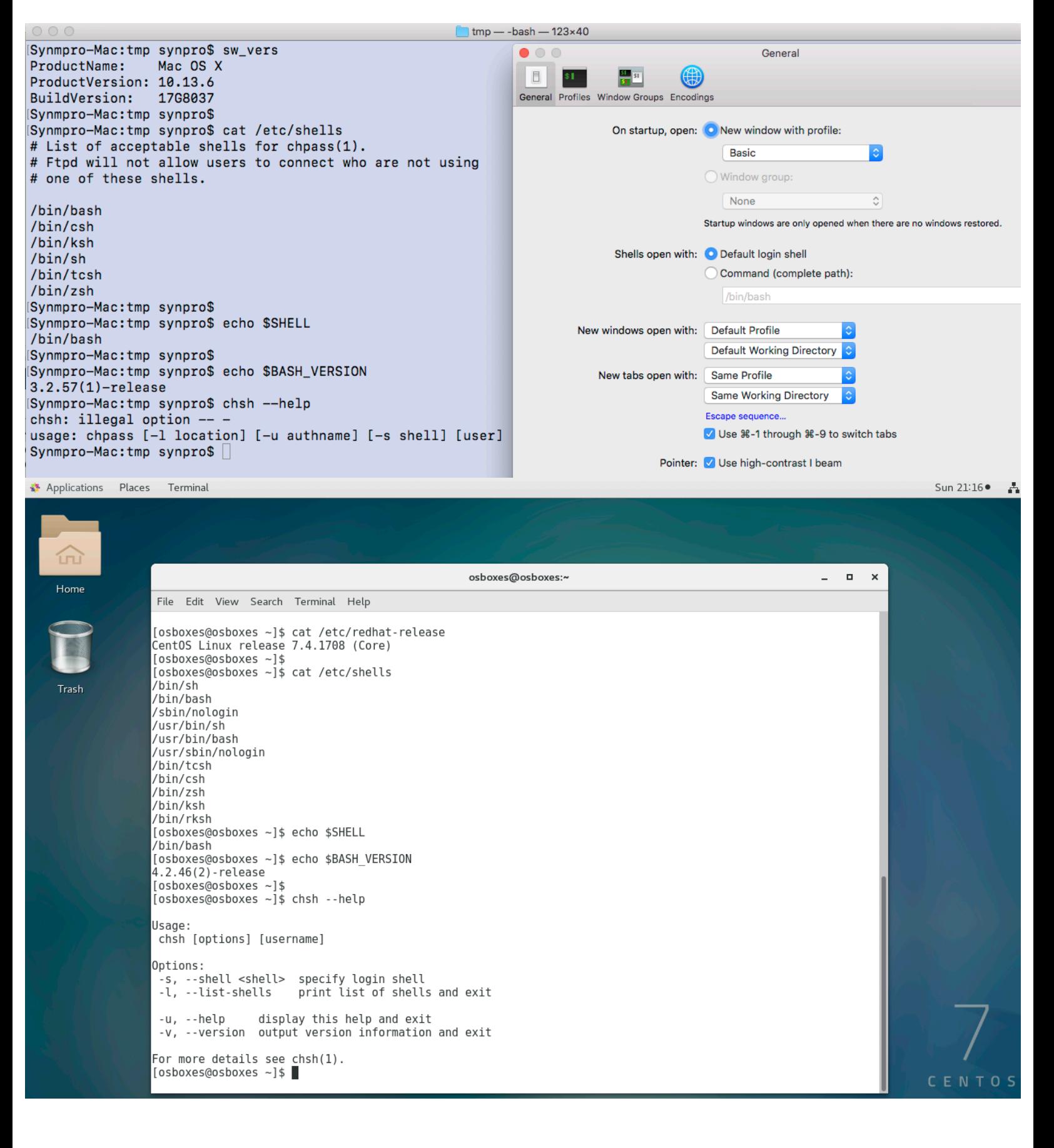

## **TERMINAL - default shell and shell options**

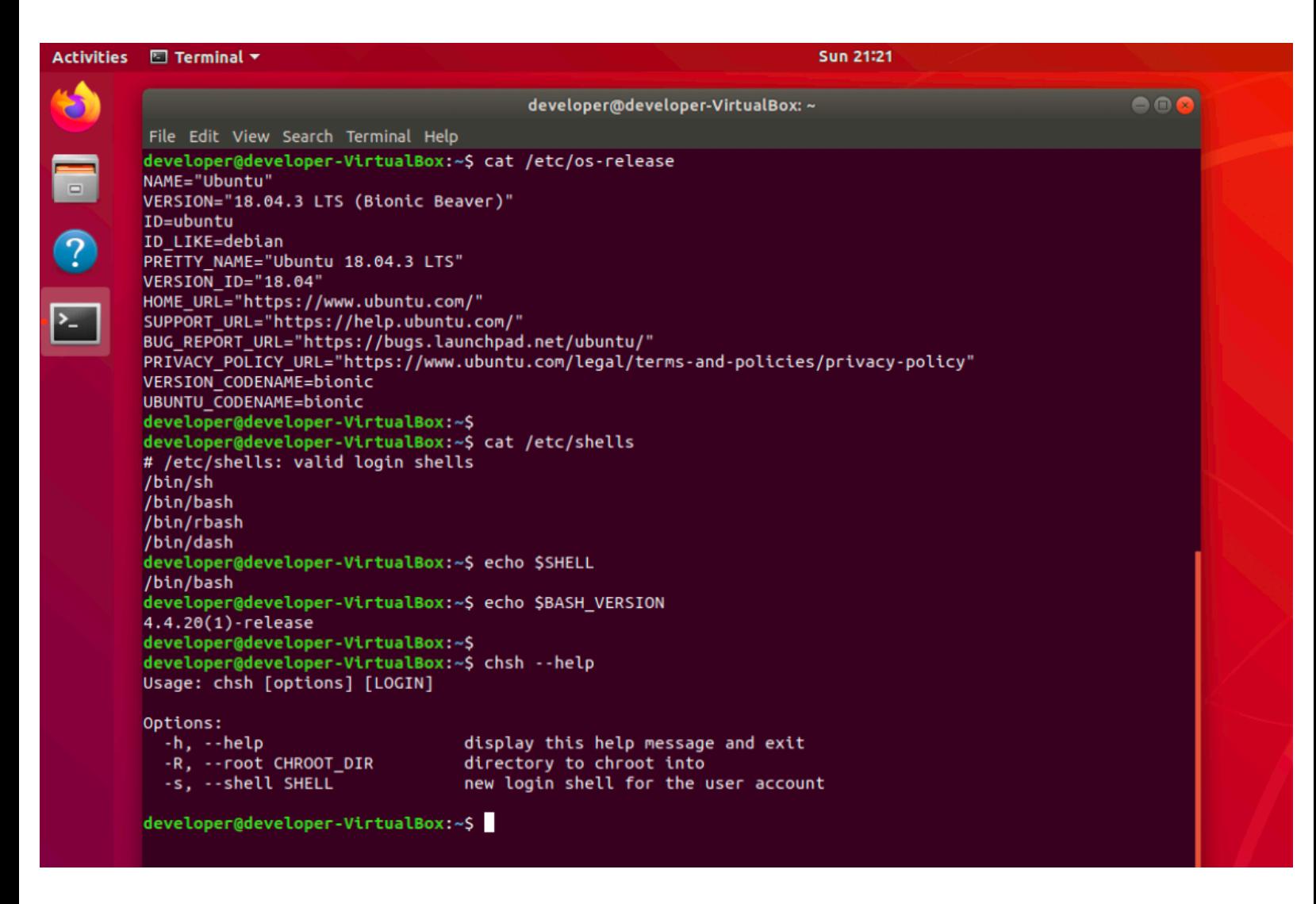

Available shells listed in /etc/shells depends upon what is installed on the machine

/bin/bash may not be the same version on all machines

ı

# **SHELL - default limits & machine info (in a simple script)**

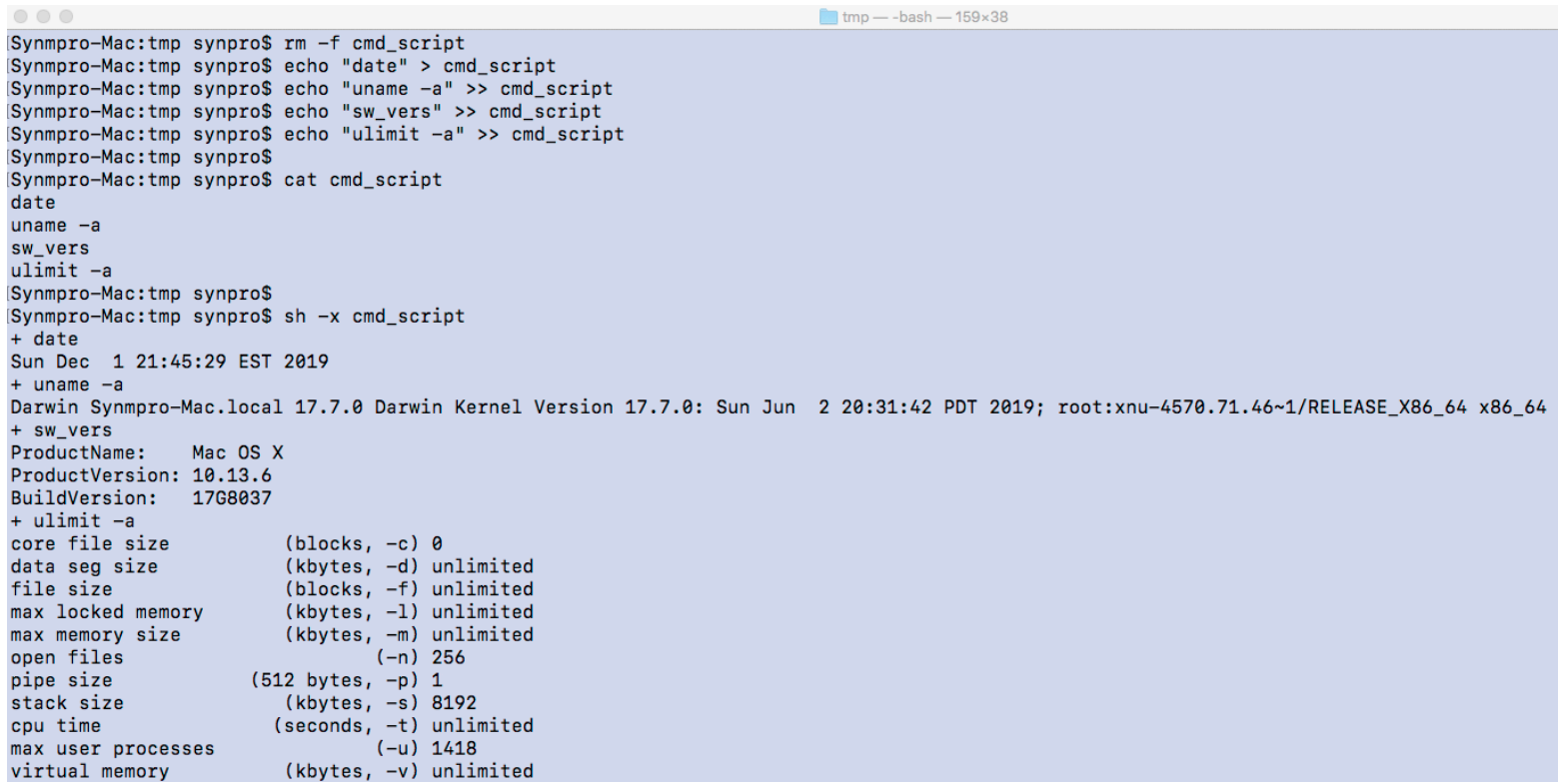

#### Applications Places Terminal

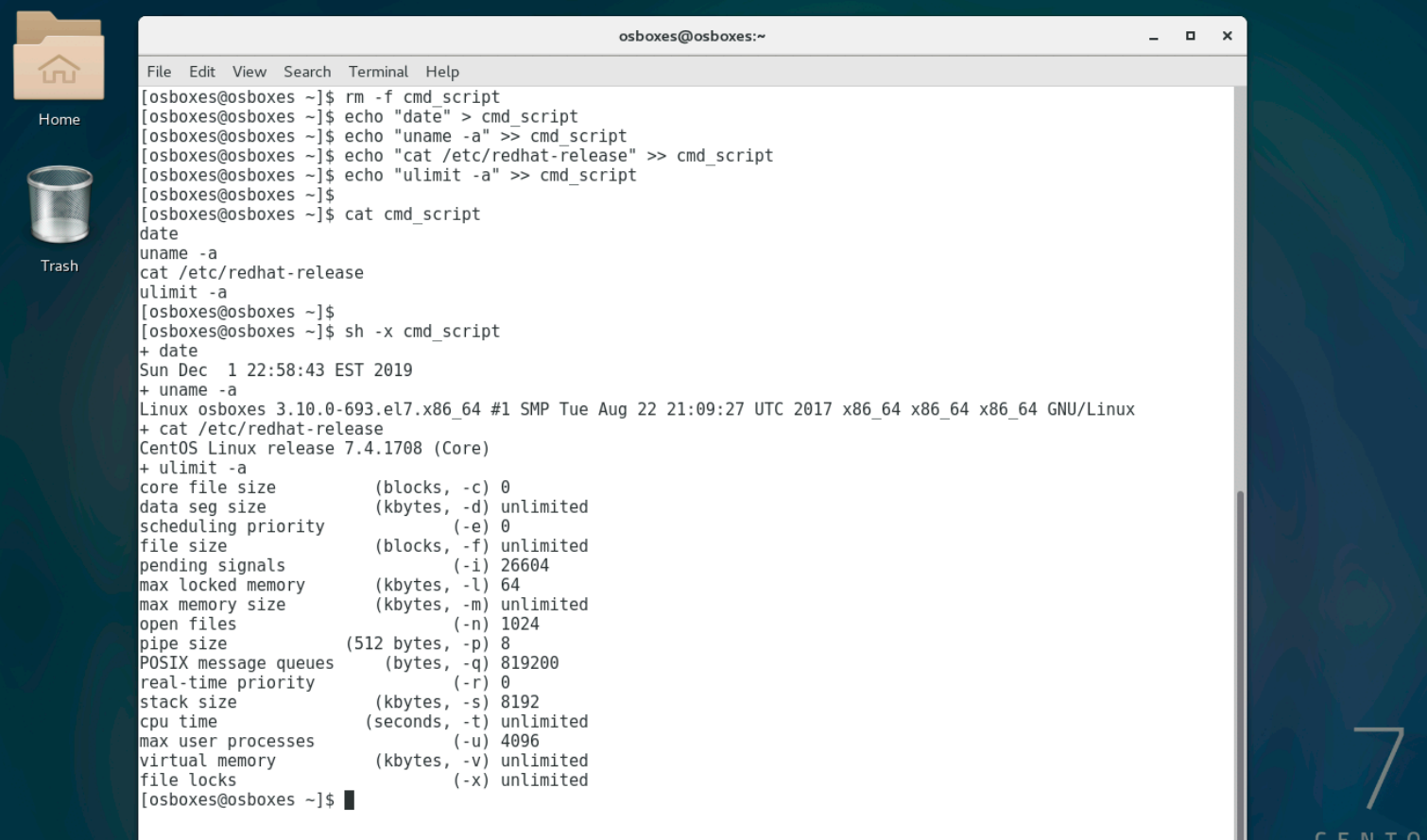

## **SHELL - default limits & machine info (in a simple script)**

```
Activities
          El Terminal
                                                                                    Sun 21:54
developer@developer-VirtualBox: ~
          File Edit View Search Terminal Help
 \frac{1}{\sqrt{2}}developer@developer-VirtualBox:~$ rm -f cmd_script
          developer@developer-VirtualBox:~$ echo "date" > cmd_script
Ø
          developer@developer-VirtualBox:~$ echo "uname -a" >> cmd_script
         developer@developer-VirtualBox:~$ echo "cat /etc/os-release" >> cmd_script
          developer@developer-VirtualBox:~$ echo "ulimit -a" >> cmd_script
          developer@developer-VirtualBox:~$
          developer@developer-VirtualBox:~$ cat cmd_script
          date
          uname -a
          cat /etc/os-release
          ulimit -a
          developer@developer-VirtualBox:~$
          developer@developer-VirtualBox:~$ csh -x cmd_script
          Command 'csh' not found, but can be installed with:
          sudo apt install csh
          sudo apt install tcsh
          developer@developer-VirtumlBox: 5 ls l/bin/sh<br>lrwxrwxrwx 1 root root 4 Oct 23 23:47 /bin/sh -> dash
          developer@developer-VirtualBox:~$
          developer@developer-VirtualBox:~$ dash -x cmd_script
          + date
          Sun Dec 1 21:53:28 EST 2019
          + uname -aLinux developer-VirtualBox 5.0.0-36-generic #39~18.04.1-Ubuntu SMP Tue Nov 12 11:09:50 UTC 2019 x86 64 x86 64
          x86_64 GNU/Linux
         + cat /etc/os-release<br>NAME="Ubuntu"
          VERSION="18.04.3 LTS (Bionic Beaver)"
          ID=ubuntu
          ID LIKE=debian
         PRETTY_NAME="Ubuntu 18.04.3 LTS"<br>VERSION_ID="18.04"
          HOME_URL="https://www.ubuntu.com/"
          SUPPORT URL="https://help.ubuntu.com/"
          BUG_REPORT_URL="https://bugs.launchpad.net/ubuntu/"
         PRIVACY_POLICY_URL="https://www.ubuntu.com/legal/terms-and-policies/privacy-policy"<br>VERSION_CODENAME=bionic
          UBUNTU CODENAME=bionic
          + ulimit -a
          time(seconds)
                                 unlimited
          file(blocks)
                                 unlimited
          data(kbytes)
                                 unlimited
         stack(kbytes)
                                 8192
          coredump(blocks)
                                 \thetaunlimited
          memory(kbytes)
          locked memory(kbytes) 16384
          process
                                 15579
          nofiles
                                 1024
          vmemory(kbytes)
                                 unlimited
                                 unlimited
          locks
          rtprio
                                 \thetadeveloper@developer-VirtualBox:~$
```
Mon 00:20 ·

A

## **SHELL - where commands come from**

Applications Places Terminal

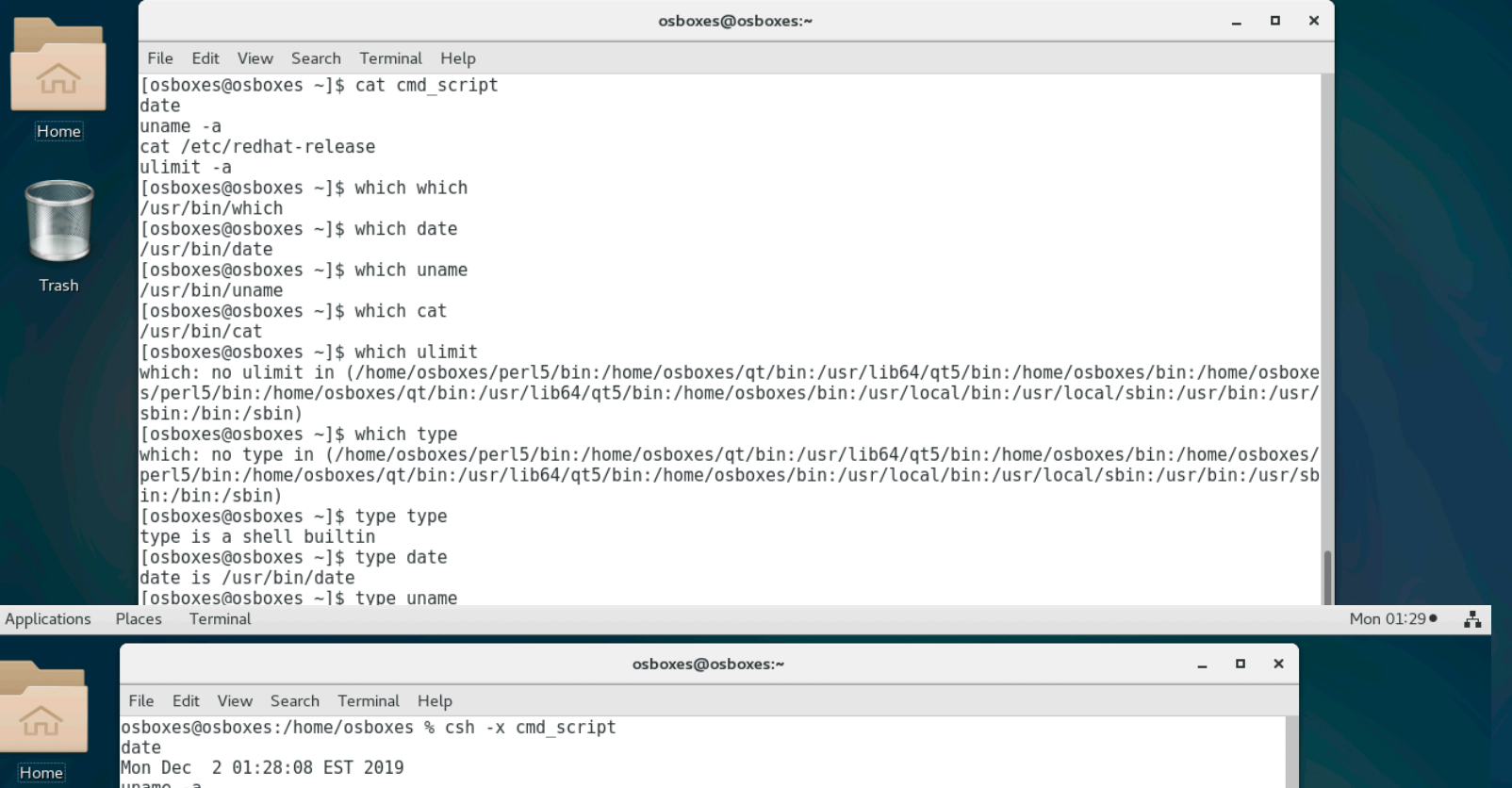

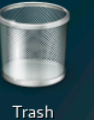

...<br>Linux osboxes 3.10.0-693.el7.x86 64 #1 SMP Tue Aug 22 21:09:27 UTC 2017 x86 64 x86 64 x86 64 GNU/Linux cat /etc/redhat-release CentOS Linux release 7.4.1708 (Core) ulimit -a<br>ulimit -a<br>ulimit: Command not found. osboxes@osboxes:/home/osboxes % osboxes@osboxes:/home/osboxes % vi cmd script osboxes@osboxes:/home/osboxes % osboxes@osboxes:/home/osboxes % cat cmd script date uname -a cat /etc/redhat-release # ulimit -a limit osboxes@osboxes:/home/osboxes % osboxes@osboxes:/home/osboxes % csh -x cmd script date Mon Dec 2 01:28:33 EST 2019 uname -a Linux osboxes 3.10.0-693.el7.x86 64 #1 SMP Tue Aug 22 21:09:27 UTC 2017 x86 64 x86 64 x86 64 GNU/Linux cat /etc/redhat-release CentOS Linux release 7.4.1708 (Core) limit cputime unlimited filesize unlimited datasize unlimited stacksize 8192 kbytes coredumpsize 0 kbytes memoryuse unlimited vmemoryuse unlimited descriptors 1024 memorylocked 64 kbytes 4096 maxproc maxlocks unlimited 26604 maxsignal 819200 maxmessage maxnice Θ maxrtprio  $\Omega$ maxrttime unlimited osboxes@osboxes:/home/osboxes % |

# **SHELL - scripting basic terminal commands**

Commands you run from the terminal should run inside a shell script.

Commands may be programs installed on the machine found thru the \$PATH environment variable as set in the current shell

Commands may be "shell builtin" functions which are not the same in all shells, e.g., "ulimit" in sh/bash and "limit" in csh.

The simple shell script above (file cmd\_script) contains 4 commands: "date", "uname" and "cat" are installed programs found via \$PATH "ulimit" is a sh/bash builtin (except on the Mac)

Use the "which" program or the "type" shell builtin to see if a command is found in \$PATH or if it is a shell builtin

csh/tcsh NOT INSTALLED BY DEFAULT on some linux distros, e.g., Ubuntu

/bin/sh may not be the same program on all linux distros !! e.g., on Ubuntu /bin/sh is actually the (light weight) dash shell

Any shell can run a file with generic commands found in \$PATH, but this will no longer work once shell specific builtins or if, while, etc. statements are used

Explicitly exec a script in a different shell from the current shell by running it from the terminal just like any other command (add -x for debug), e.g.,

> sh -x cmd\_script csh -x cmd\_script ksh -x cmd\_script

Note that default (soft) shell limits can be different among machines: Mac OS 10.13 open file limit  $= 256$ Cent OS  $7$  open file limit = 1024 Ubuntu 18 open file limit  $= 1024$ 

BTW - if you run a program that exceeds the current resource limits in your shell, then your program will fail, i.e. some scripts modify limit size to "unlimited"

# **SHELL - environment variables**

**sh/bash**: SET a variable to work only in the CURRENT PROCESS **sh/bash**: EXPORT a variable to work in CURRENT and CHILD PROCESSES

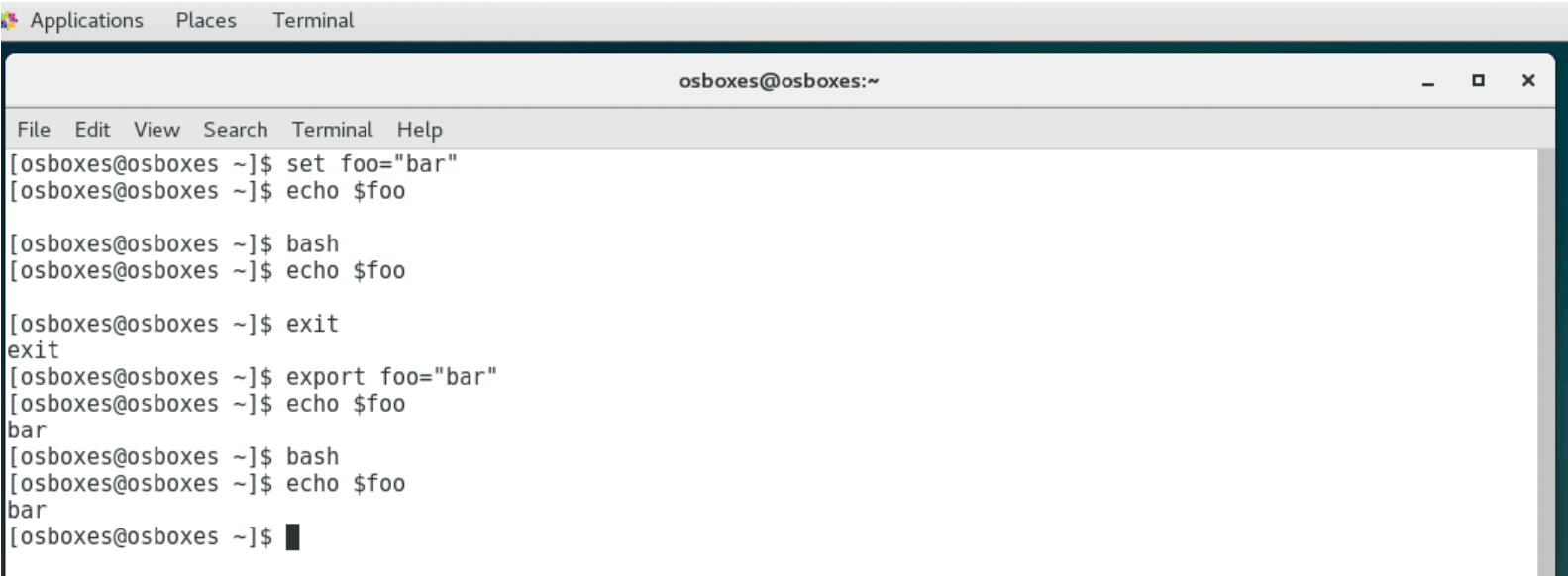

**csh/tcsh**: SET a variable to work only in the CURRENT PROCESS **csh/tcsh**: SETENV a variable to work in CURRENT and CHILD PROCESSES

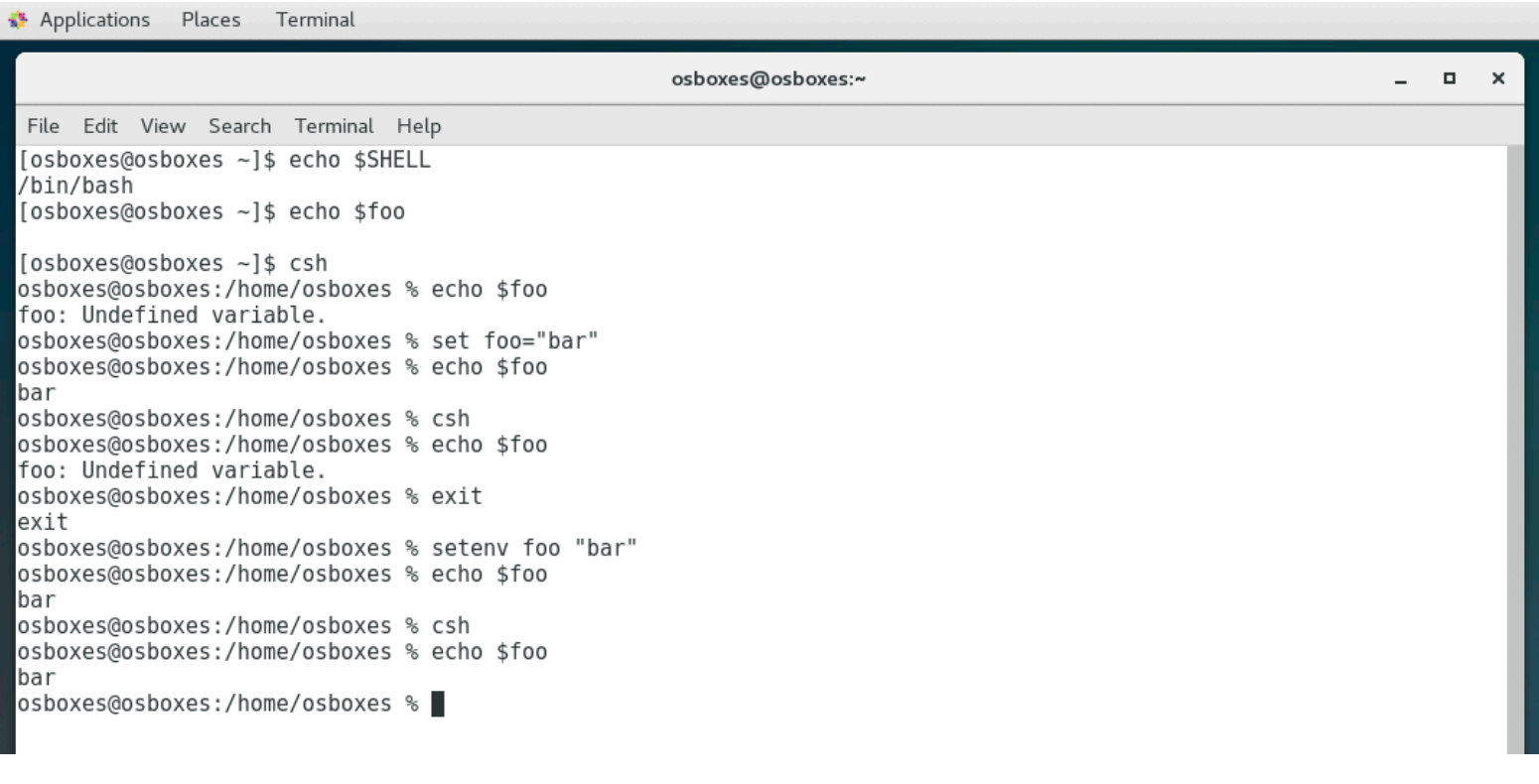

# **SHELL - environment variables**

**PATH** is critical - the ordering of PATH entries can make the difference between your programs running (or your source code compiling) correctly

The first matching entry in PATH is used for a binary - if changing PATH or binary locations from the command line use the shell re-hash function

> **bash**: hash -r **csh/tcsh**: rehash

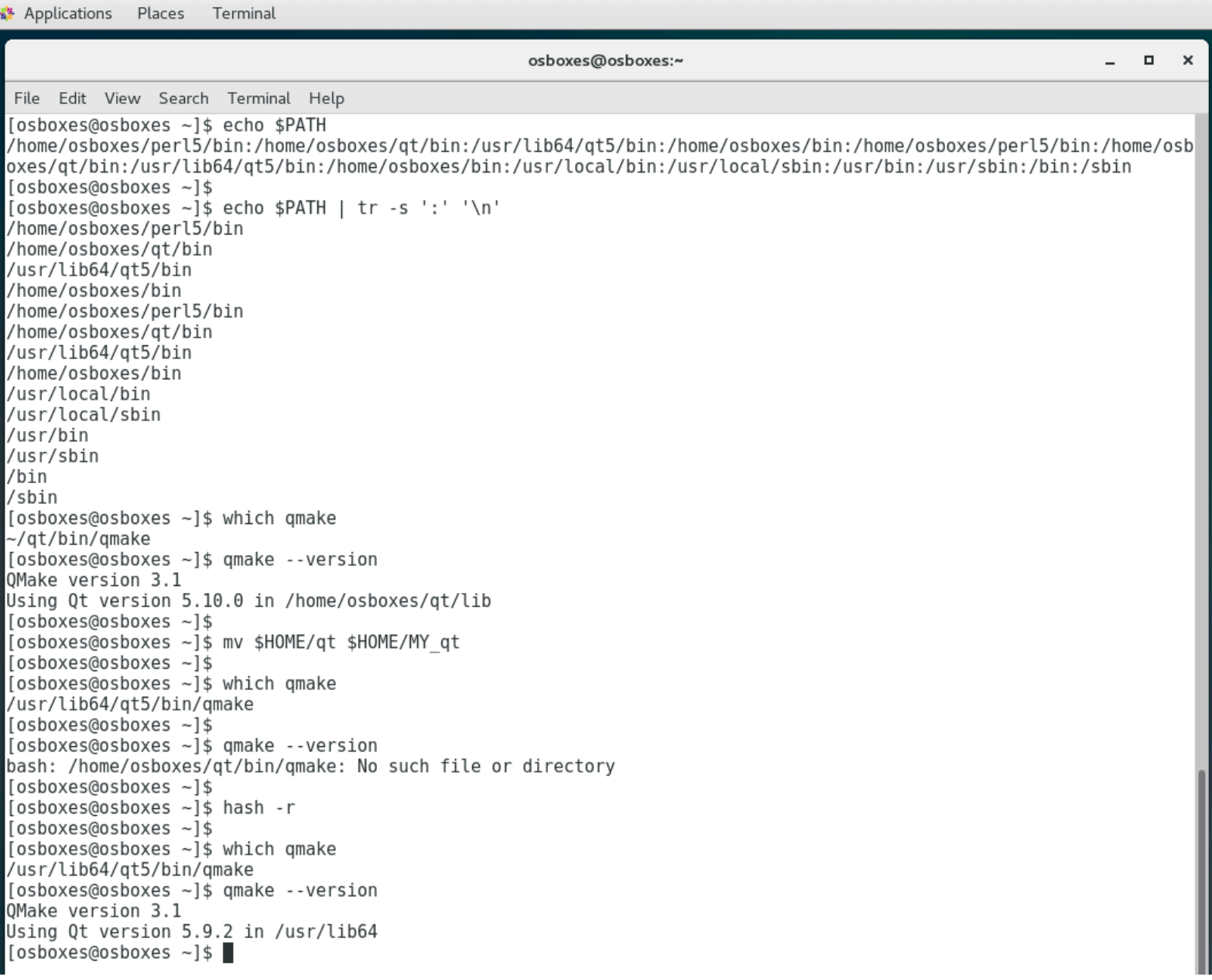

# **SHELL - environment variables**

## Order \$HOME/bin to be first at tail of PATH and then at head of PATH

**sh/bash**: export PATH=/path1:/path2:/path3… **csh/tcsh**: setenv PATH "/path1:/path2:/path3…"

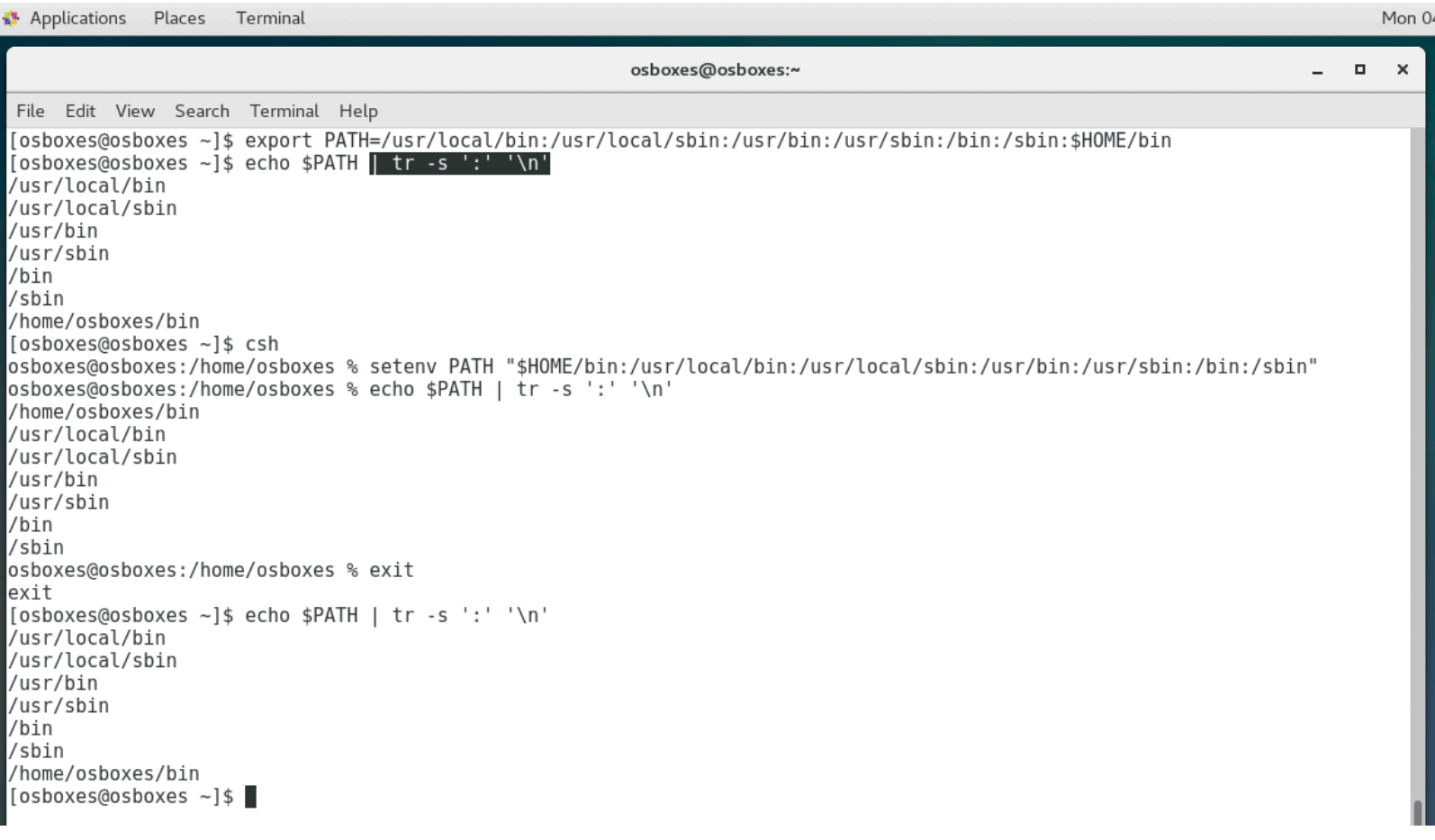

# **SHELL - customization with shell init files**

Automatically set environment variables in your terminal windows (after you login)

Use sh/bash or csh/tcsh specific syntax/grammar if statements, export, setenv, set, etc. shell commands

**sh/bash**: \$HOME/.bash\_profile or \$HOME/.bashrc **csh/tcsh**: \$HOME/.cshrc or \$HOME/.tcshrc

# in .cshrc add local freesurfer binaries at tail of path, add vars for mne and matlab

setenv FREESURFER\_HOME /usr/local/freesurfer/stable6 set path = ( \$path \$FREESURFER\_HOME/bin)

setenv MNE\_ROOT /usr/pubsw/packages/mne/stable setenv MATLAB\_ROOT /usr/pubsw/packages/matlab/current

# in .cshrc use anaconda python only if on MacOS - test shell builtin OSTYPE variable

```
# set os = `uname -s | tr -s '[A-Z]' '[a-z]'`
if (\text{\$OSTYPE} == \text{\$darwin}) then
   set conda_bin='/Volumes/extra/anaconda3/bin'
  alias condapython ${conda_bin}/python
 set path = ($path $conda_bin)
endif
```
# in .bashrc set freesurfer environment with tutorial data on local storage only if # on a specific machine - test the output of the hostname command

```
export FREESURFER_HOME=/usr/local/freesurfer/stable6
export PATH=$PATH:$FREESURFER_HOME/bin
```

```
HOSTNAME=`hostname`
if [ "$HOSTNAME" == "tanha" ]; then
  export TUTORIAL_DATA=/local_mount/space/tanha/1/users/rc221/tutorial_data
fi
```
# **SHELL - customization with shell init files**

Use aliases to define shortcuts from the terminal command line, e.g. the alias "make" will run the latest GNU make program

```
sh/bash: alias=<alias name> '<cmd>'
csh/tcsh: alias <alias name> "<cmd>"
```
# only create alias in .cshrc to use this binary if it exists

```
if (\text{\$OSTYPE} == \text{\$darwin}\) then
     if ( -f /usr/local/bin/gmake ) then
     # use my local build of latest GNU make rev 4.2 when I type "make"
     alias make /usr/local/bin/gmake
   endif
endif
```
# in .cshrc redefine the ls command via an alias to show colors etc., for # directories, different file types, …

```
if (\text{\$OSTYPE} == \text{\$darwin}\) then
    alias ls ls -FG
else if (\$OSTYPE == "linux") then
    alias ls ls -F --color
endif
```
# in .cshrc redefine prompt and cd command to display userid, host, current # working directory, e.g., useful to copy and paste into scp like commands

```
set prompt="`whoami`@${name}:$cwd % "
alias setprompt 'set prompt="`whoami`@${name}:${cwd} % "'
alias cd 'chdir \!* && setprompt'
```

```
# GIT - what has not been pushed
alias gitp git diff --stat --cached origin
# GIT - list modified
alias glm git ls-files --modified
# GIT - add modified
alias gam git ls-files --modified | xargs git add
# GIT - prettier log output
alias gith git log --oneline --decorate --graph --all
alias gitp git log —pretty=oneline
```
# **SHELL - customization with shell init files**

Display a SINGLE alias by typing "alias <cmd>" in terminal

Display ALL ALIASES by typing "alias" in terminal

## \$ **csh**

user@methos:/Users/user % echo \$OSTYPE darwin

```
user@methos:/Users/user % alias ls
ls -FG
user@methos:/Users/user % alias
cd chdir !* && setprompt
cmake clean (qit clean -d -f -x)
condapython /Volumes/extra/anaconda3/bin/python
gdiff	 /usr/local/bin/diff

git show commits (git log origin..HEAD)
gitc git log --date=short --pretty=format:%x0a%ci%x09%h%x09%\<\(15,trunc\)%an%x09%
\<\(55,trunc\)%s
gitcl (git show --name-only)
gitdevtree (git ls-tree -r dev --name-only)
gitguidiff	 (git difftool -t tkdiff)
gith (git log --oneline --decorate --graph --all)
gitls git ls-files | xargs git log --pretty=format:%h%x09%an%x09%ad%x09%s --
since=2017-07-01 --name-only
gitp (git log --pretty=oneline)
gitts (git rev-list -n 1)
glm (git ls-files --modified)
\| \cdot \|s -l
lr ls -lR
ls ls -FG
lt ls -lt
make /usr/local/bin/gmake
setprompt set prompt="`whoami`@${name}:${cwd} % "
st cd /Volumes/extra/git/sbgrid/software-tests
tree find . -print | sed -e 's;[^/]*/;|____;g;s;____|; |;g'
```
Page 14

## **SHELL - set, save and list command history**

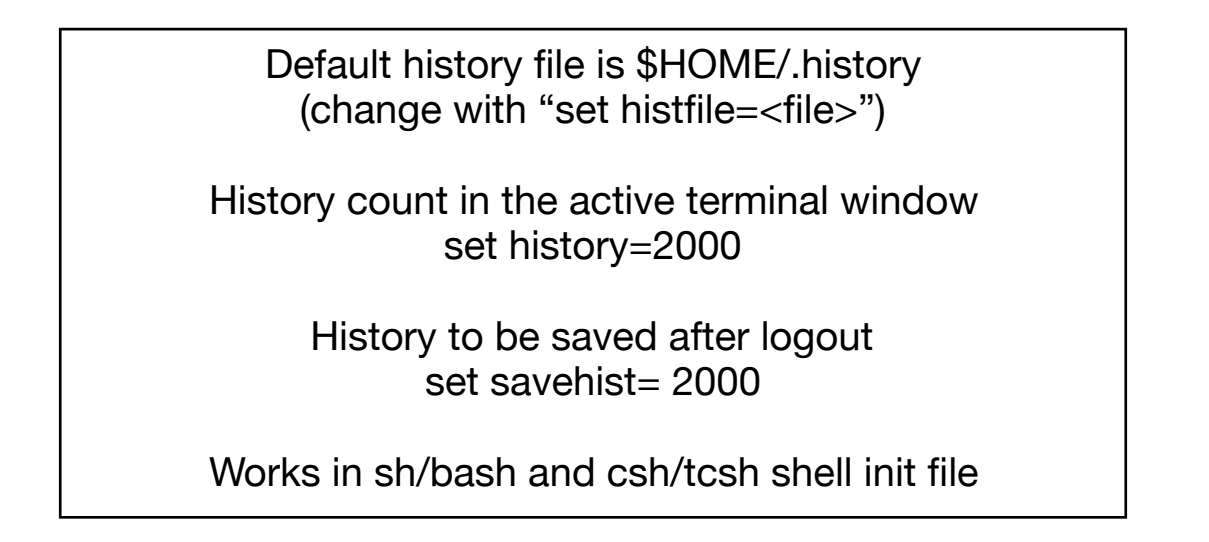

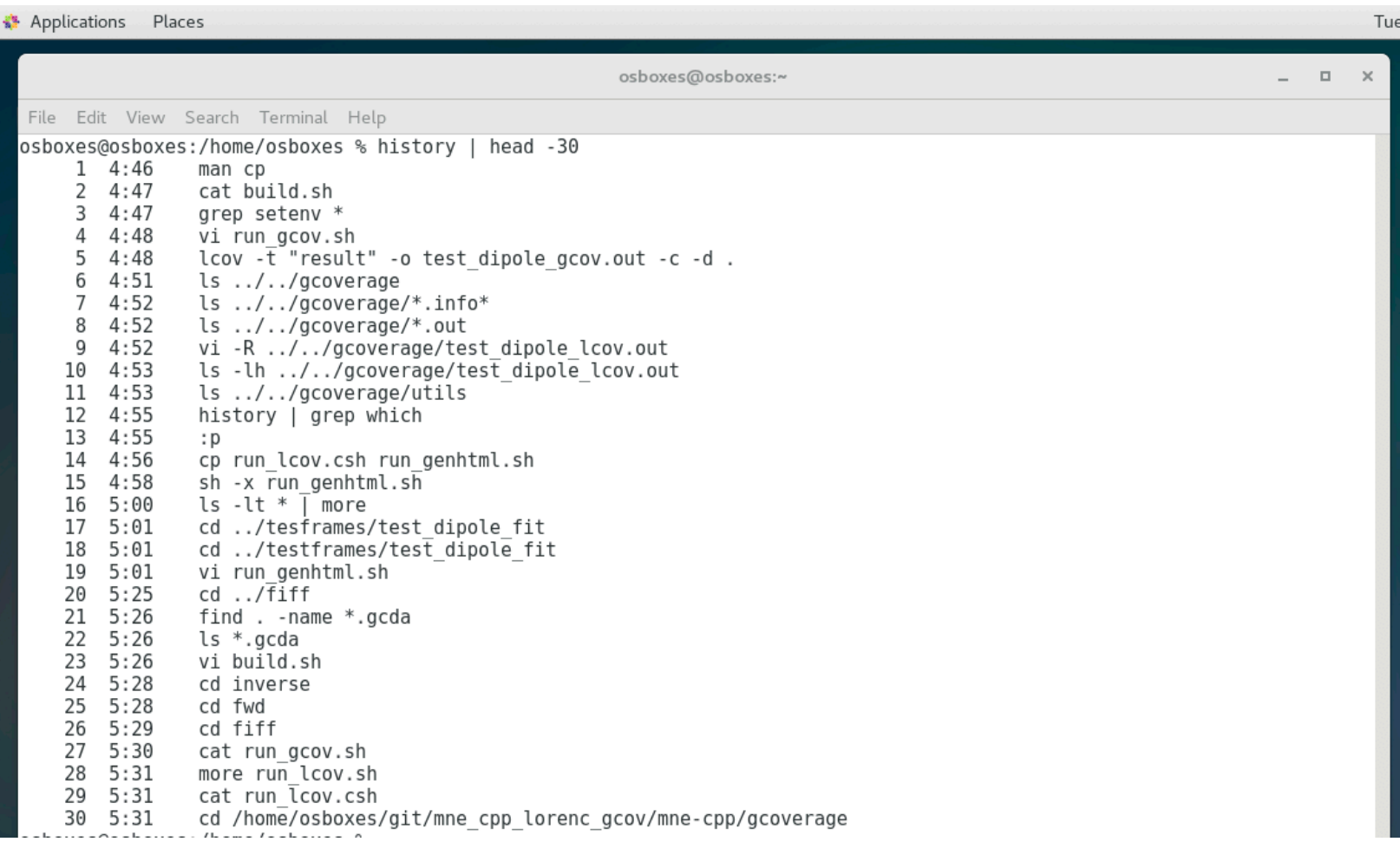

What are all the commands I typed containing "cmake" or "make"?

### \$ **history | grep "[cm]ake" | more**

 22 CC=/usr/local/Cellar/gcc@4.9/4.9.4\_1/bin/gcc-4.9 CXX=/usr/local/Cellar/gcc@4.9/4.9.4\_1/bin/g++-4.9 FC=/ usr/local/Cellar/gcc@4.9/4.9.4\_1/bin/gfortran-4.9 /usr/local/bin/cmake -

DCMAKE\_VERBOSE\_MAKEFILE:BOOL=ON -DCMAKE\_INSTALL\_PREFIX=/Volumes/hd-3/ mne\_git\_fork\_alex\_rob\_homebrew\_branch/install -DTIFF\_LIB=/usr/local/Cellar/libtiff/4.0.9\_5/lib/libtiff.dylib -

DTIFF\_INCLUDE\_DIR=/usr/local/Cellar/libtiff/4.0.9\_5/include -DXm\_LIB=/usr/lib/libxml2.dylib -DXm\_INCLUDE\_DIR=/usr/include/libxml2/libxml -DCMAKE\_CXX\_FLAGS:STRING="\${CMAKE\_CXX\_FLAGS} -Wno-

unused-but-set-variable" -DUSE\_MATLAB:BOOL=OFF -DMACOSX\_RPATH="@loader\_path/../lib/ libquicktime.dylib" ../mne-c

23 make clean

24 make -j1 2>&1 | tee -a make.log.1

25 make clean

 35 cmake -DCMAKE\_VERBOSE\_MAKEFILE:BOOL=ON -DCMAKE\_INSTALL\_PREFIX=/Volumes/hd-3/ mne\_git\_fork\_alex\_rob\_homebrew\_branch/install -DUSE\_MATLAB:BOOL=OFF -DUSE\_X11:BOOL=ON -DHOMEBREW:BOOL=ON ../mne-c

36 make -j1 2>&1 | tee -a make.log.1

37 make -j1 install 2>&1 | tee -a install.log.1

 54 CC=/usr/local/Cellar/gcc@4.9/4.9.4\_1/bin/gcc-4.9 CXX=/usr/local/Cellar/gcc@4.9/4.9.4\_1/bin/g++-4.9 FC=/ usr/local/Cellar/gcc@4.9/4.9.4\_1/bin/gfortran-4.9 /usr/local/bin/cmake -

DCMAKE\_VERBOSE\_MAKEFILE:BOOL=ON -DCMAKE\_INSTALL\_PREFIX=/Volumes/hd-3/ mne\_git\_fork\_alex\_rob\_homebrew\_branch/install -DTIFF\_LIB=/usr/local/Cellar/libtiff/4.0.9\_5/lib/libtiff.dylib - DTIFF\_INCLUDE\_DIR=/usr/local/Cellar/libtiff/4.0.9\_5/include -DXm\_LIB=/usr/lib/libxml2.dylib -

DXm\_INCLUDE\_DIR=/usr/include/libxml2/libxml -DCMAKE\_CXX\_FLAGS:STRING="\${CMAKE\_CXX\_FLAGS} -Wnounused-but-set-variable" -DUSE\_MATLAB:BOOL=OFF -DMACOSX\_RPATH="@loader\_path/../lib/ libquicktime.dylib" ../mne-c

 56 cmake -DCMAKE\_VERBOSE\_MAKEFILE:BOOL=ON -DCMAKE\_INSTALL\_PREFIX=/Volumes/hd-3/ mne\_git\_fork\_alex\_rob\_homebrew\_branch/install -DUSE\_MATLAB:BOOL=OFF -DUSE X11:BOOL=ON -DHOMEBREW:BOOL=ON ../mne-c

72 vi ./dev-tools/cmake/FindBISON.cmake

 88 vi ./dev-tools/cmake/FindBISON.cmake ./dev-tools/cmake/FindFLEX.cmake ./dev-tools/cmake/ FindSubversion.cmake ./MNE/mne\_analyze/mne\_analyze.h ./MNE/mne\_browse\_raw/mne\_browse\_raw.h ./MNE/ mne\_scripts/mne\_setup ./MNE/mne\_scripts/mne\_setup\_sh ./MNE/mne\_simu/FindBISON.cmake ./MNE-libs/mne/ mne\_add\_geometry\_info.c ./MNE-libs/mne/mne\_forward\_util.c ./MNE-libs/mne/mne\_patches.c ./MNE-libs/mne/ mne\_source\_space.c ./MNE-libs/mne/mne\_types.h ./other-libs/plotutils-2.5.1/libxmi/mkinstalldirs

### \$ **history > \$HOME/h.build\_try\_1**

Save your command history periodically to a uniquely named file

Saved history useful if you are working on a difficult debugging or build session and can't remember every command (or made mistakes with commands)

Print your history, review it, pick out the commands that worked, reproduce the results and turn it into a shell script!

# **SHELL - history - recall and run a specific command**

### \$ **history | grep cmake**

 22 CC=/usr/local/Cellar/gcc@4.9/4.9.4\_1/bin/gcc-4.9 CXX=/usr/local/Cellar/gcc@4.9/4.9.4\_1/bin/g++-4.9 FC=/ usr/local/Cellar/gcc@4.9/4.9.4\_1/bin/gfortran-4.9 /usr/local/bin/cmake -

DCMAKE\_VERBOSE\_MAKEFILE:BOOL=ON -DCMAKE\_INSTALL\_PREFIX=/Volumes/hd-3/ mne git fork alex rob homebrew branch/install -DTIFF LIB=/usr/local/Cellar/libtiff/4.0.9 5/lib/libtiff.dylib -DTIFF\_INCLUDE\_DIR=/usr/local/Cellar/libtiff/4.0.9\_5/include -DXm\_LIB=/usr/lib/libxml2.dylib - DXm\_INCLUDE\_DIR=/usr/include/libxml2/libxml -DCMAKE\_CXX\_FLAGS:STRING="\${CMAKE\_CXX\_FLAGS} -Wnounused-but-set-variable" -DUSE\_MATLAB:BOOL=OFF -DMACOSX\_RPATH="@loader\_path/../lib/ libquicktime.dylib" ../mne-c

 35 cmake -DCMAKE\_VERBOSE\_MAKEFILE:BOOL=ON -DCMAKE\_INSTALL\_PREFIX=/Volumes/hd-3/ mne\_git\_fork\_alex\_rob\_homebrew\_branch/install -DUSE\_MATLAB:BOOL=OFF -DUSE\_X11:BOOL=ON -DHOMEBREW:BOOL=ON ../mne-c

**54** CC=/usr/local/Cellar/gcc@4.9/4.9.4\_1/bin/gcc-4.9 CXX=/usr/local/Cellar/gcc@4.9/4.9.4\_1/bin/g++-4.9 FC=/ usr/local/Cellar/gcc@4.9/4.9.4\_1/bin/gfortran-4.9 /usr/local/bin/cmake -

DCMAKE\_VERBOSE\_MAKEFILE:BOOL=ON -DCMAKE\_INSTALL\_PREFIX=/Volumes/hd-3/ mne\_git\_fork\_alex\_rob\_homebrew\_branch/install -DTIFF\_LIB=/usr/local/Cellar/libtiff/4.0.9\_5/lib/libtiff.dylib - DTIFF\_INCLUDE\_DIR=/usr/local/Cellar/libtiff/4.0.9\_5/include -DXm\_LIB=/usr/lib/libxml2.dylib - DXm\_INCLUDE\_DIR=/usr/include/libxml2/libxml -DCMAKE\_CXX\_FLAGS:STRING="\${CMAKE\_CXX\_FLAGS} -Wnounused-but-set-variable" -DUSE\_MATLAB:BOOL=OFF -DMACOSX\_RPATH="@loader\_path/../lib/ libquicktime.dylib" ../mne-c

 56 cmake -DCMAKE\_VERBOSE\_MAKEFILE:BOOL=ON -DCMAKE\_INSTALL\_PREFIX=/Volumes/hd-3/ mne\_git\_fork\_alex\_rob\_homebrew\_branch/install -DUSE\_MATLAB:BOOL=OFF -DUSE\_X11:BOOL=ON - DHOMEBREW:BOOL=ON ../mne-c

72 vi ./dev-tools/cmake/FindBISON.cmake

 88 vi ./dev-tools/cmake/FindBISON.cmake ./dev-tools/cmake/FindFLEX.cmake ./dev-tools/cmake/ FindSubversion.cmake ./MNE/mne\_analyze/mne\_analyze.h ./MNE/mne\_browse\_raw/mne\_browse\_raw.h ./MNE/ mne\_scripts/mne\_setup ./MNE/mne\_scripts/mne\_setup\_sh ./MNE/mne\_simu/FindBISON.cmake ./MNE-libs/mne/ mne\_add\_geometry\_info.c ./MNE-libs/mne/mne\_forward\_util.c ./MNE-libs/mne/mne\_patches.c ./MNE-libs/mne/ mne\_source\_space.c ./MNE-libs/mne/mne\_types.h ./other-libs/plotutils-2.5.1/libxmi/mkinstalldirs

 138 git add MNE-libs/mne/mne\_add\_geometry\_info.c MNE-libs/mne/mne\_forward\_util.c MNE-libs/mne/ mne\_patches.c MNE-libs/mne/mne\_source\_space.c MNE-libs/mne/mne\_types.h MNE/mne\_analyze/ mne\_analyze.h MNE/mne\_browse\_raw/mne\_browse\_raw.h MNE/mne\_scripts/mne\_setup MNE/mne\_scripts/ mne\_setup\_sh MNE/mne\_simu/FindBISON.cmake dev-tools/cmake/FindBISON.cmake dev-tools/cmake/ FindFLEX.cmake dev-tools/cmake/FindSubversion.cmake other-libs/plotutils-2.5.1/libxmi/mkinstalldirs

 511 cmake -DCMAKE\_VERBOSE\_MAKEFILE:BOOL=ON -DCMAKE\_INSTALL\_PREFIX=/Volumes/hd-3/ mne\_git\_fork\_alex\_rob\_homebrew\_branch/install -DUSE\_MATLAB:BOOL=OFF -DUSE\_X11:BOOL=ON - DHOMEBREW:BOOL=ON ../mne-c  $\mathbf s$ 

\$ **!54:p <—- print command 54 which puts in at the top of the command line buffer**

CC=/usr/local/Cellar/gcc@4.9/4.9.4\_1/bin/gcc-4.9 CXX=/usr/local/Cellar/gcc@4.9/4.9.4\_1/bin/g++-4.9 FC=/usr/ local/Cellar/gcc@4.9/4.9.4\_1/bin/gfortran-4.9 /usr/local/bin/cmake -DCMAKE\_VERBOSE\_MAKEFILE:BOOL=ON - DCMAKE\_INSTALL\_PREFIX=/Volumes/hd-3/mne\_git\_fork\_alex\_rob\_homebrew\_branch/install -DTIFF\_LIB=/usr/ local/Cellar/libtiff/4.0.9\_5/lib/libtiff.dylib -DTIFF\_INCLUDE\_DIR=/usr/local/Cellar/libtiff/4.0.9\_5/include -DXm\_LIB=/ usr/lib/libxml2.dylib -DXm\_INCLUDE\_DIR=/usr/include/libxml2/libxml -DCMAKE\_CXX\_FLAGS:STRING="\$ {CMAKE\_CXX\_FLAGS} -Wno-unused-but-set-variable" -DUSE\_MATLAB:BOOL=OFF - DMACOSX\_RPATH="@loader\_path/../lib/libquicktime.dylib" ../mne-c

Synmpro-Mac:~ synpro\$ **!! <—- execute the last command in the buffer (now command 54) or press up arrow key once to navigate thru history**

Synmpro-Mac:~ synpro\$ **!54 <—- or could have exec'd command 54 explicitly by number**

## **SHELL - multiple shells - compare settings**

My bash and csh init files have different settings, e.g., PATH, aliases, etc.

What happens if I am in bash and then exec csh from the bash shell?

csh inherits no settings from bash ? csh inherits all settings from bash ? csh overwrites common settings from bash ?

\$ cd /tmp \$ bash user@pro-Mac:/tmp> echo \$SHELL **<—- bash prompt may be \$ or > sign** /bin/bash user@pro-Mac:/tmp> csh user@pro-Mac:/tmp % echo \$SHELL. **<—- csh prompt is usually %** /bin/csh user@pro-Mac:/tmp %

> Use the env command to examine and compare shell environments

> Output a sorted list of environment variables to different files

**sh/bash**: env | sort > /tmp/env.1 **csh/tcsh**: env | sort > /tmp/env.2

**user@pro-Mac:/tmp> env | sort > /tmp/env.1 <—- save BASH environment user@pro-Mac:/tmp> env | sort**  Apple\_PubSub\_Socket\_Render=/private/tmp/com.apple.launchd.0fzfF6hRJv/Render DISPLAY=/private/tmp/com.apple.launchd.1zjX3wleBy/org.macosforge.xquartz:0 HISTCONTROL=ignorespace HOME=/Users/user LANG=en\_US.UTF-8 LOGNAME=user **PATH=/usr/bin:/bin:/usr/sbin:/sbin:/opt/X11/bin:/usr/local/bin**  PS1=\[\e]0;\u@\h: \w\a\]\[\033[01;31m\]\u@\h\[\033[00m\]:\[\033[01;34m\]\w\[\033[00m\]> PWD=/tmp SECURITYSESSIONID=186a7 SHELL=/bin/bash **SHLVL=2**  SSH\_AUTH\_SOCK=/private/tmp/com.apple.launchd.9mkFwYeBHy/Listeners TERM=xterm-256color TERM\_PROGRAM=Apple\_Terminal TERM\_PROGRAM\_VERSION=404.1 TERM\_SESSION\_ID=33BF57FF-E447-4044-99EF-2050A638642C TMPDIR=/var/folders/6q/ty58ddr52h5ggfd7c96x25\_c0000gn/T/ USER=user XPC\_FLAGS=0x0 XPC SERVICE NAME=0 \_=/usr/bin/env **user@pro-Mac:/tmp> csh user@pro-Mac:/tmp % env | sort > /tmp/env.2. <—- save CSH environment user@pro-Mac:/tmp % env | sort**  Apple\_PubSub\_Socket\_Render=/private/tmp/com.apple.launchd.0fzfF6hRJv/Render DISPLAY=/private/tmp/com.apple.launchd.1zjX3wleBy/org.macosforge.xquartz:0 FOO=bar GITHUB\_USER=buildqa GROUP=staff HISTCONTROL=ignorespace HOME=/Users/user HOST=Synmpro-Mac.local HOSTTYPE=unknown LANG=en\_US.UTF-8 LOGNAME=buildqa MACHTYPE=x86\_64 OSTYPE=darwin **PATH=/usr/bin:/bin:/usr/sbin:/sbin:/opt/X11/bin:/usr/local/bin:/Users/user/bin**  PS1=\[\e]0;\u@\h: \w\a\]\[\033[01;31m\]\u@\h\[\033[00m\]:\[\033[01;34m\]\w\[\033[00m\]> PWD=/tmp SECURITYSESSIONID=186a7 SHELL=/bin/csh **SHLVL=3**  SSH\_AUTH\_SOCK=/private/tmp/com.apple.launchd.9mkFwYeBHy/Listeners TERM=xterm-256color TERM\_PROGRAM=Apple\_Terminal TERM\_PROGRAM\_VERSION=404.1 TERM\_SESSION\_ID=33BF57FF-E447-4044-99EF-2050A638642C TMPDIR=/var/folders/6q/ty58ddr52h5ggfd7c96x25\_c0000gn/T/ USER=user VENDOR=apple XPC\_FLAGS=0x0

# **SHELL - multiple shell environments - compare settings**

user@pro-MAC:/tmp % **diff /tmp/env.1 /tmp/env.2** 2a3,5 > FOO=bar > GITHUB\_USER=buildqa > GROUP=staff 4a8,9 > HOST=pro-Mac.local > HOSTTYPE=unknown 6,7c11,14 < LOGNAME=user < PATH=/usr/bin:/bin:/usr/sbin:/sbin:/opt/X11/bin:/usr/local/bin --- > LOGNAME=buildqa  $>$  MACHTYPE=x86\_64 > OSTYPE=darwin > PATH=/usr/bin:/bin:/usr/sbin:/sbin:/opt/X11/bin:/usr/local/bin:/Users/user/bin 11,12c18,19 < SHELL=/bin/bash  $<$  SHLVL=2 --- > SHELL=/bin/csh  $>$  SHLVL=3 19a27 > VENDOR=apple 22c30 < \_=/usr/bin/env ---  $> =/bin/csh$ 

> The csh gets what was exported into the bash shell, and the csh init files will subsequently set its own and modify any common variables, e.g., PATH

Watch out for differences in \*PATH\* variables between shell environments. Differences in finding binaries or library search paths can cause programs to run/fail/compile differently

**Linux:** PATH, LD\_LIBRARY\_PATH, PYTHONPATH, etc…

**Mac:** PATH, DYLD\_LIBRARY\_PATH, DYLD\_FALLBACK\_LIBRARY\_PATH, PYTHONPATH, etc…

## **SHELL - multiple shell environments - suspend and return**

user@pro-Mac:/tmp> echo \$SHELL /bin/bash user@pro-Mac:/tmp> csh user@pro-Mac:/tmp % echo \$SHELL /bin/csh user@pro-Mac:/tmp % setenv ONLY\_IN\_CSH true **<—- set an environment variable from the child csh**  user@pro-Mac:/tmp % echo \$ONLY\_IN\_CSH true user@pro-Mac:/tmp % suspend **<—- instead of exiting csh "suspend" it (and it becomes a background job)**  [1]+ Stopped csh user@pro-Mac:/tmp> jobs **<— - the 'jobs" command shows csh is job 1**  [1]+ Stopped csh user@pro-Mac:/tmp> !echo:p **<— - the last echo command in the bash shell history is the one above to display \$SHELL and not the last echo command in csh to display \$ONLY\_IN\_CSH**  echo \$SHELL user@pro-Mac:/tmp> echo \$ONLY IN CSH <—- environment variable in child csh unknown in  **parent bash**  user@pro-Mac:/tmp> fg %1 **<—- return to csh (bring csh job to the foreground with fg cmd**  csh user@pro-Mac:/tmp % !echo:p **<— - last echo command in csh history** echo \$ONLY IN CSH user@pro-Mac:/tmp % echo \$ONLY IN CSH true user@pro-Mac:/tmp % suspend [1]+ Stopped csh user@pro-Mac:/tmp> export ONLY\_IN\_BASH=true **<— - set new environment variable in parent bash shell**  user@pro-Mac:/tmp> echo \$ONLY\_IN\_BASH true user@pro-Mac:/tmp> fg %1. **<— - return to child csh**  csh user@pro-Mac:/tmp % echo \$ONLY\_IN\_BASH. **<—- new environment variable in parent shell unknown to existing child shell**  ONLY\_IN\_BASH: Undefined variable.

# **SHELL - multiple shell environments - suspend and return**

Instead of exiting the csh started from bash in the example above you can **suspend a shell** and return to it (with the fg = foreground command)

In this example, the **bash shell** is the **parent process** or parent shell and the **csh** is the **child process** or child shell

Variables exported into the parent shell will be inherited by the child shell UPON its launch

Variables exported into the child shell will not be seen by the parent shell

Variables exported into the parent shell will NOT be inherited by the child shell AFTER the child shell is launched

You cannot suspend a login shell (the original shell launched for the terminal window where SHLVL=1)

# **SHELL - compare sh and csh code fragments**

sh - loop on files matching a wildcard expression

#!/bin/**sh <—- name the shell or interpreter to run**

files\_wildcard="\*.dat"

**for file in** \${files\_wildcard} **do**  echo "Found file \$file" **done** 

csh - loop on files matching a wildcard expression

#!/bin/**csh**

**set** files\_wildcard=(\*.dat) **<—- preface variable assignments with set**

**foreach file** (\${files\_wildcard}) <—- **"foreach - end" replaces "for, do-done"** echo "Found file \$file" **end** 

# **SHELL - run same script in sh and csh**

\$ touch one.dat two.dat three.dat

Run sh script with -x

\$ sh -x f1.sh + files\_wildcard="\*.dat" + for file in '\${files\_wildcard}' + echo 'Found file one.dat' Found file one.dat + for file in '\${files\_wildcard}' + echo 'Found file three.dat' Found file three.dat + for file in '\${files\_wildcard}' + echo 'Found file two.dat' Found file two.dat

Runs csh script with -x

\$ csh -x f1.csh set files wildcard= ( \*.dat ) foreach file ( one.dat three.dat two.dat ) echo Found file one.dat Found file one.dat end echo Found file three.dat Found file three.dat end

# **SHELL - sh version of script**

### sh - create a file with a timestamp in the past to compare with newer files

### #!/bin/**sh <—- name the shell or interpreter to run**

# wildcard epxression for files to stat modtime on files\_wildcard="\*.dat" # time in seconds after which to check if files (modtime) changed wait\_time=60 # where to cd to set subdir="./temp"

```
# reference file for modification time
file_time_ref=modtime_ref_$$. <— - double dollar sign creates a random number
                                    so we create a uniquely named file for each run
```

```
rm -f ${file_time_ref}. <—- force removal of file incase it already exists
now=`date` <—- backticks captures the command output into variable
```

```
echo "===== From time $now wating $wait_time seconds to stat $files_wildcard files in $subdir 
====="
```
touch \${file\_time\_ref} **<—- touch creates a new empty file**

# set the modification time on the reference file to 1 second ago

```
if [ ${OSTYPE} == "darwin17" ]; then <—- If statement testing the builtin
  touch -m -A-000010 ${file_time_ref} OSTYPE environment variable
elif [ ${OSTYPE} == "linux" ]; then to check what platform we are on.
  touch -d"-1sec" ${file_time_ref} Command arguments are different
else on the Mac compared to linux.
  echo "Error: *** platform unknown"
  exit 1 <—- exit and force a non-zero exit status to indicate an error
fi
```
ls -l \${file\_time\_ref}

# **SHELL - csh version of script**

### #!/bin/**csh. <— - change name of interpreter to be csh**

```
# wildcard epxression for files to stat modtime on
set files_wildcard="*.dat" <—- use "set" to preface variable assignments
# time in seconds after which to check if files (modtime) changed
set wait time=60
# where to cd to
set subdir="./temp"
```
# reference file for modification time **set** file\_time\_ref=modtime\_ref\_\$\$

```
rm -f ${file_time_ref}
set now=`date`
echo "===== From time $now wating $wait_time seconds to stat $files_wildcard files in $subdir 
=====<sup>0</sup></sup>
touch ${file_time_ref}
```

```
# set the modification time on the reference file to 1 second ago
```

```
if (${OSTYPE} == "darwin") then <—- syntax/grammar of if statement differs
  touch -m -A-000010 ${file_time_ref}
else if (${OSTYPE} == "linux") then 
  touch -d"-1sec" ${file_time_ref}
else 
  echo "Error: *** platform unknown"
  exit 1
endif
```
ls -l \${file\_time\_ref}

# **SHELL - run same script in sh and csh**

### Run sh script with -x

\$ sh -x f2.sh + files\_wildcard='\*.dat' + wait time=60 + subdir=./temp + file\_time\_ref=modtime\_ref\_10355 + rm -f modtime\_ref\_10355 ++ date + now='Thu Dec 5 00:58:01 EST 2019' + echo '===== From time Thu Dec 5 00:58:01 EST 2019 wating 60 seconds to stat \*.dat files in ./temp =====' ===== From time Thu Dec 5 00:58:01 EST 2019 wating 60 seconds to stat \*.dat files in ./temp ===== + touch modtime\_ref\_10355 + '[' darwin17 == darwin17 ']' + touch -m -A-000010 modtime\_ref\_10355 + ls -l modtime\_ref\_10355 -rw-r--r-- 1 user staff 0 Dec 5 00:57 modtime\_ref\_10355 Run csh script with -x \$ csh -x f2.csh set files\_wildcard=\*.dat set wait\_time=60 set subdir=./temp set file\_time\_ref=modtime\_ref\_10363 rm -f modtime\_ref\_10363 set now=`date` date echo ===== From time Thu Dec 5 00:59:35 EST 2019 wating 60 seconds to stat \*.dat files in ./temp =====  $=$  ===== From time Thu Dec 5 00:59:35 EST 2019 wating 60 seconds to stat \*.dat files in ./temp  $=$  ==== touch modtime\_ref\_10363 if ( darwin  $==$  darwin ) then touch -m -A-000010 modtime\_ref\_10363 else if ( darwin  $==$  linux ) then ls -FG -l modtime\_ref\_10363 -rw-r--r-- 1 user staff 0 Dec 5 00:59 modtime\_ref\_10363

> See "watchdog" sh and csh scripts below that test to see if (\*.dat) files do not change within a set period of time (wait\_time) and send an email notification. Program loops waiting for Ctrl-C interrupt.

#### #!/bin/**sh**

Page 27 # absolute or relative path of directory where file mod times should be checked subdir="./temp" # wildcard epxression for files to stat modtime on files\_wildcard="\*.dat" # time in seconds after which to check if files (modtime) changed wait\_time=60 # who to send mail to if no files change mail list="user@nmr.mgh.harvard.edu" # run in loop, Ctrl-C to exit if manually run from terminal or if run via cron kill the process with script name cd \${subdir} **while true** 

### **do**

```
 # reference file for modification time
 file_time_ref=modtime_ref_$$
 rm -f ${file_time_ref}
 now=`date`
echo "===== From time $now waiting $wait_time seconds to stat $files_wildcard files in $subdir ====="
 touch ${file_time_ref}
 # set the modification time on the reference file to 1 second ago
 if [ ${OSTYPE} == "darwin" ]; then
  touch -m -A-000010 ${file_time_ref}
 elif [ ${OSTYPE} == "linux" ]; then
  touch -d"-1sec" ${file_time_ref}
 else
  echo "Error: *** platform unknown"
  exit 1
 fi 
 # ls -l ${file_time_ref}
 # remove mod time reference file on interrupt (Ctrl C)
 trap "rm -rf ${file_time_ref}" EXIT
# echo "Waiting $wait_time seconds"
 sleep $wait_time
cnt changed=0
 for file in ${files_wildcard}
 do 
   if [ ${file} -nt $file_time_ref ]; then 
    echo "File $file HAS CHANGED in $wait_time seconds since $now"
    cnt_changed=`expr $cnt_changed + 1`
    continue
```
else

# echo "File \$file has not changed in \$wait time seconds since \$now" continue

**fi** 

 **done** 

#### **if [ \$cnt\_changed == 0 ]; then**

# use mailx to notify no files changed

# echo "\*\*\* From time \$now NO \$files wildcard FILES CHANGED in \$subdir" mailx -s "From time \$now no \$files wildcard files changed in \$subdir"  $$$ {mail list} < /dev/null else

 # echo "+++ From time \$now \$cnt\_changed \$files\_wildcard files changed in \$subdir" continue

#### **fi**

rm -f \${file\_time\_ref}

#### #!/bin/**csh**

```
Page 28
# absolute or relative path of directory where file mod times should be checked
set subdir="./temp"
# wildcard epxression for files to stat modtime on
set files_wildcard="*.dat"
# time in seconds after which to check if files (modtime) changed
set wait_time=60
# who to send mail to if no files change
set mail_list="user@nmr.mgh.harvard.edu"
# run in loop, Ctrl-C to exit if manually run from terminal or if run via cron kill the process with script name
cd ${subdir}
while (1) 
   # reference file for modification time
   set file_time_ref=modtime_ref_$$
  rm -f ${file_time_ref}
   set now=`date`
   echo "===== From time $now wating $wait_time seconds to stat $files_wildcard files in $subdir ====="
  touch ${file_time_ref}
   # set the modification time on the reference file to 1 second ago
   if (${OSTYPE} == "darwin") then
   touch -m -A-000010 ${file_time_ref}
   else if (${OSTYPE} == "linux") then
    touch -d"-1sec" ${file_time_ref}
   else
    echo "Error: *** platform unknown"
    exit 1
   endif
   # ls -l ${file_time_ref}
   # remove mod time reference file on interrupt (Ctrl C)
   # FIX ME onintr rm -f $file_time_ref WRITE FUNCTION TO DO THIS
   # echo "Waiting $wait_time seconds"
   sleep $wait_time
   # csh cannot compare file times via an if conditional as bash does
   @ cnt = 0 
   foreach file (${files_wildcard}) 
    set grep_output="" 
    set grep_output=`find . -type f -newer $file_time_ref | sed 's;\.\/;;g' | grep ${file}` 
    if (${grep_output} != "") then 
     echo "+++ FILE $file HAS CHANGED in $wait time seconds since $now"
      @ cnt += 1
     else
      # echo "File $file has not changed in $wait_time seconds since $now"
    endif
   end
   if ($cnt == 0) then
    # use mailx to notify no files changed
   # echo "*** From time $now NO $files_wildcard FILES CHANGED in $subdir"
    mailx -s "From time $now no $files_wildcard files changed in $subdir" ${mail_list} < /dev/null
   else
    echo "+++ From time $now $cnt $files_wildcard files changed in $subdir"
```
**endif**

```
 rm -f ${file_time_ref}
```
# **SHELL - run sh script**

+ subdir=./temp + files\_wildcard='\*.dat' + wait\_time=3 + mail\_list=rd521@nmr.mgh.harvard.edu + cd ./temp + true + file\_time\_ref=modtime\_ref\_17818 + rm -f modtime\_ref\_17818  $++$  date + now='Thu Dec 5 14:02:25 EST 2019' + echo '===== From time Thu Dec 5 14:02:25 EST 2019 wating 3 seconds to stat \*.dat files in ./  $temp == ==='$ ===== From time Thu Dec 5 14:02:25 EST 2019 wating 3 seconds to stat \*.dat files in ./temp  $=$ + touch modtime\_ref\_17818 + '[' darwin17 == darwin17 ']' + touch -m -A-000010 modtime\_ref\_17818 + trap 'rm -rf modtime\_ref\_17818' EXIT + sleep 3 + cnt\_changed=0 + for file in '\${files\_wildcard}' + '[' '\*.dat' -nt modtime\_ref\_17818 ']' + continue + '[' 0 == 0 ']' + mailx -s 'From time Thu Dec 5 14:02:25 EST 2019 no \*.dat files changed in ./temp' user@nmr.mgh.harvard.edu Null message body; hope that's ok + rm -f modtime\_ref\_17818 + true + file\_time\_ref=modtime\_ref\_17818 + rm -f modtime\_ref\_17818  $++$  date + now='Thu Dec 5 14:02:28 EST 2019'

## **SHELL - run csh script (after touching 2 \*.dat files)**

echo ===== From time Mon Dec 9 21:52:39 EST 2019 wating 60 seconds to stat \*.dat files in ./temp =====  $=$  ===== From time Mon Dec 9 21:52:39 EST 2019 wating 60 seconds to stat \*.dat files in ./temp  $=$  ==== touch modtime\_ref\_26116 if ( darwin  $==$  darwin ) then touch -m -A-000010 modtime\_ref\_26116 else if ( $d$ arwin  $==$  linux) then sleep 60  $@$  cnt = 0 foreach file ( \*.dat ) set grep\_output= set grep\_output=`find . -type f -newer \$file\_time\_ref | sed 's;\.\/;;g' | grep \${file}` find . -type f -newer modtime\_ref\_26116 sed  $s:\V\vee$ ;;g grep one.dat if ( one.dat  $!=$  ) then echo +++ FILE one.dat HAS CHANGED in 60 seconds since Mon Dec 9 21:52:39 EST 2019 +++ FILE one.dat HAS CHANGED in 60 seconds since Mon Dec 9 21:52:39 EST 2019  $@$  cnt  $+= 1$ else end set grep\_output= set grep\_output=`find . -type f -newer \$file\_time\_ref | sed 's;\.\/;;g' | grep \${file}` find . -type f -newer modtime\_ref\_26116 sed s;\.V;;q grep three.dat if  $( != )$  then endif end set grep\_output= set grep\_output=`find . -type f -newer \$file\_time\_ref | sed 's;\.\/:;g' | grep \${file}` find . -type f -newer modtime\_ref\_26116 sed  $s;\Upsilon,\Upsilon$ ;;g grep two.dat if ( two.dat  $!=$  ) then echo +++ FILE two.dat HAS CHANGED in 60 seconds since Mon Dec 9 21:52:39 EST 2019 +++ FILE two.dat HAS CHANGED in 60 seconds since Mon Dec 9 21:52:39 EST 2019  $@$  cnt  $+= 1$ else end if ( $2 == 0$ ) then echo +++ From time Mon Dec 9 21:52:39 EST 2019 2 \*.dat files changed in ./temp +++ From time Mon Dec 9 21:52:39 EST 2019 2 \*.dat files changed in ./temp endif rm -f modtime\_ref\_26116 end while ( 1 ) set file\_time\_ref=modtime\_ref\_26116 rm -f modtime\_ref\_26116 set now=`date` date echo ===== From time Mon Dec 9 21:53:39 EST 2019 wating 60 seconds to stat \*.dat files in ./temp ===== ===== From time Mon Dec 9 21:53:39 EST 2019 wating 60 seconds to stat \*.dat files in ./temp ===== touch modtime\_ref\_26116 if ( darwin  $==$  darwin ) then touch -m -A-000010 modtime\_ref\_26116 else if ( $d$ arwin  $==$  linux) then

# **SHELL - bourne (sh), bash, zsh**

## BOURNE AND BASH

Most Bourne shell scripts should run under bash. So even if /bin/sh is Bourne shell (and not bash), then it should not matter if your use /bin/sh or /bin/bash to run a Bourne shell script

But since Bourne shell is not as POSIX compliant, then bash shell scripts may not run using Bourne shell, e.g., if Bourne shell is /bin/sh

## WHERE /bin/sh IS NOT bash

On Debian and Ubuntu systems /bin/sh is a link to dash shell

Non-linux systems, e.g., BSD (OpenBSD, FreeBSD)

## ZSH ADDITIONS

File globbing

### Spelling correction

Directory aliases (much like  $\sim$  or ..)

Loadable modules, like socket controls or an FTP client

You can use zsh as a replacement for Bash (put zsh in compatibility mode)

Startup/shutdown scripts via zshenv, zprofile, zshrc, zlogin, and zlogout

git command completion

Added command line expansion - enter cd /u/lo/b, press tab, and it will be completed to cd /usr/local/bin if it is the only matching pattern

# **SHELL - chaining commands with shell operators ; && ||**

A single semicolon, double ampersand or double vertical bar can be used to chain together commands

Note the order of these operators will affect the status returned by the builtin status variable (\$? in bash and \$status in csh)

> cmd\_a ; cmd\_b cmd\_a && cmd\_b (and operator) cmd\_a && cmd\_b … || cmd\_c

user@pro-Mac:/tmp> true ; date. **<—- both cmds succeed, but status returned only for last cmd** Sun Dec 8 20:51:19 EST 2019 user@pro-Mac:/tmp> echo \$? 0 user@pro-Mac:/tmp> false ; date **<—- 1st cmd fails, 2nd cmd succeeds returning status=0 success** Sun Dec 8 20:51:26 EST 2019 user@pro-Mac:/tmp> echo \$? 0 user@pro-Mac:/tmp> true && date **<— both cmds succeed** Sun Dec 8 20:51:36 EST 2019 user@pro-Mac:/tmp> echo \$?  $\Omega$ user@pro-Mac:/tmp> false && date <—- **1st cmd returns status=1 failure so 2nd cmd never runs** user@pro-Mac:/tmp> echo \$? 1 user@pro-Mac:/tmp> true && date || whoami <—- **both cmds succeed** Sun Dec 8 20:54:59 EST 2019 user@pro-Mac:/tmp> echo \$? 0 user@pro-Mac:/tmp> false && date || whoami <—-**1st cmd returns status=1 so 2nd cmd never runs, but because non-zero status prior to || the 3rd cmd runs and succeeds retuning status=0** user user@pro-Mac:/tmp> echo \$? 0

# **SHELL - chaining commands with shell operators ; && ||**

cmd\_a ; cmd\_b **Run cmd\_a and then cmd\_b, regardless of the success or failure of cmd\_a**

> cmd\_a && cmd\_b (and operator) **Run cmd\_b only if cmd\_a succeeded**

cmd\_a  $&$  cmd\_b  $\ldots \parallel$  cmd\_c **Run cmd\_c only if cmd\_a or cmd\_b failed** 

**Beware that not using && to chain commands together can result in disaster with commands like rm -rf \***

user@pro-Mac:/tmp> mkdir help user@pro-Mac:/tmp> cd help user@pro-Mac:/tmp/help> touch one two three user@pro-Mac:/tmp/help> ls one three two user@pro-Mac:/tmp/help> cd /tmp2; rm -f \* **<—-Since /tmp2 does not exist, the shell cd's to the current working directory. Then because the next command will run whether or not the first command succeeded or failed, all files are removed in the current working directory!**  bash: cd: /tmp2: No such file or directory user@pro-Mac:/tmp/help> ls user@pro-Mac:/tmp/help> touch one two three user@pro-Mac:/tmp/help> cd /tmp2 && rm -f \* **<—- Use of && instead of ; prevents files from accidental deletion**  bash: cd: /tmp2: No such file or directory user@pro-Mac:/tmp/help> ls one three two

A **single vertical bar known as a "pipe"** sends the output of the first command to be the input of the second command

cmd\_a | cmd\_b

List the shell environment variables in sorted (lexigraphical) order.

Take the output from the env command and pipe it to the input of the grep command

**\$ env | sort**  HOME=/Users/user HOST=pro-Mac.local HOSTTYPE=unknown LANG=en\_US.UTF-8 LOGNAME=user MACHTYPE=x86\_64 OLDPWD=/Volumes/partition\_2/freesurfer\_src OSTYPE=darwin PATH=/usr/bin:/bin:/usr/sbin:/sbin:/opt/X11/bin:/usr/local/bin:/Users/user/bin PWD=/tmp SECURITYSESSIONID=186a7 SHELL=/bin/csh  $SHIV = 2$ 

List the order of entries in PATH with 1 entry per line (useful if you have a long convoluted PATH to review)

Take the output from env command and pipe it to grep command to find what PATH is set to. Take the output from the grep command and pipe it to the sed command where =: will be substituted for : (Add the colon as part of the substitution because in the next command we will substitute on the colon) Take the output from the sed command and pipe it to the input of the translate (tr) command where any instance of : will be replaced with a carriage return line feed \n

### **\$ env | grep PATH | sed 's/=/=:/' | tr -s ':' '\n'**

PATH= /usr/bin /bin /usr/sbin /sbin /opt/X11/bin /usr/local/bin /Users/user/bin

… without the sed command …

PATH=/usr/bin /bin /usr/sbin /sbin /opt/X11/bin /usr/local/bin /Users/user/bin

Use the **xargs command** in a pipeline to run a command that does not normally accept piped input

cmd a | xargs cmd b *<run cmd b on each line output from cmd a* > | cmd c

Say you wanted to find every binary file under freesurfer/bin (which contains executables that are both shell scripts and binaries). On linux the "file" command will identify binaries as "ELF" type and on the Mac they will be identified as "Mach-O" type. One way to do this is to find all files (that are not subdirectories), run the file command on \*each\* file output from the find command via the xargs command and then grep the output from the file command to find only ELF or Mach-o type files.

Here is the single line output from the file command (on linux) on a freesurfer binary,

\$ cd /usr/local/freesurfer/dev/bin \$ **file mri\_convert** *mri\_convert: ELF 64-bit LSB executable, x86-64, version 1 (GNU/Linux), dynamically linked (uses shared libs), for GNU/Linux 2.6.18, stripped*  … and on the Mac … *mri\_convert: Mach-O 64-bit executable x86\_64* 

If you only want the binary file name, then strip out everything after the colon with the sed command. Or the sed command at the end of the pipeline that for the first colon followed by any characters (the wildcard .\*) - substitute nothing. Or remove all text starting with the first colon and anything that follows it. The "/" char is the delimiter to separate patterns. The sort command is added last to sort the list.

\$ cd /usr/local/freesurfer/dev/bin

# find all linux ELF binaries \$ **find . -type f | xargs file | grep ELF | sed 's/:.\*//' | sort**

# find all darwin Mach-O binaries \$ **find . -type f | xargs file | grep "Mach-O" | sed 's/:.\*//' | sort**

Since the output of the file command outputs only 1 line per binary found then (after the grep command) if you only want to count the binaries, the last command in the pipeline can be the word count command with the -l option to count the total number of lines.

```
# linux - count ELF binaries
$ find . -type f | xargs file | grep ELF | wc -l
```

```
# Mac - count Mach-O binaries
$ find . -type f | xargs file | grep "Mach-O" | wc -l
```
Use the **awk command** with command pipes to dynamically generate scripts with shell command line arguments for subsequent execution

It's often useful to find a subset of files (with the find command) and then subsequently process the list of files e.g., copy them to a different destination. The awk text processing tool (named after the initials of its authors) is a scripting language in its own right, but can provide "1 liners" to generate scripts.

For example, say you had a sandbox with build, makefiles, etc., you had extensively changed. Maybe you do not want to commit or push he changes until you had tried them in different sandboxes. To isolate the files, and copy then into another sandbox tree, you could do the following.

\$ cd <my sandbox base>/freesurfer

#### \$ **find . -name "CMakeLists.txt"**

./CMakeLists.txt ./diffusion\_tool/CMakeLists.txt ./distribution/average/Buckner\_JNeurophysiol11\_MNI152/CMakeLists.txt … etc …

The find command generates a line of output for each file. To copy all the cmake files we want to take each file output by the find command and create a script that looks like,

#### \$ **cp -p -f <path 1>/<file> <path 2>/<file>**

The file name will contain the \*relative\* path under ./freesurfer, so if we are copying files between sandbox trees, then it's likely useful to have <path 1> and <path 2> as arguments to a shell script to copy files. A script called "copy.sh" might look like,

#### #!/bin/bash

#### **cp -p -f \$1/CMakeLists.txt \$2/CMakeLists.txt**

cp -p -f \$1/diffusion\_tool/CMakeLists.txt \$2/diffusion\_tool/CMakeLists.txt

cp -p -f \$1/distribution/average/Buckner\_JNeurophysiol11\_MNI152/CMakeLists.txt \$2/distribution/average/ Buckner\_JNeurophysiol11\_MNI152/CMakeLists.txt

… etc …

The variable \$1 is the first command line argument (path to the existing sandbox) and \$2 is the second command line argument (path to the destination sandbox where files should be copied to). The copy.sh script would be run with those command line arguments as,

#### \$ **sh -x copy.sh /Volumes/sandbox\_1/freesurfer /Volumes/sandbox\_2/freesurfer**

… and the argument variables \$1 and \$2 on first line in the script would be expanded to run as … cp -p -f /Volumes/sandbox\_1/freesurfer/CMakeLists.txt /Volumes/sandbox\_2/freesurfer/CMakeLists.txt

The awk language can generate the above script by processing arguments with dollar sign variables. By default awk assumes text is separated by whitespace (or the IFS or "inter-field separator" in awk is set to whitespace by default). In awk the \$0 variable is the \*entire\*line\* of text input and \$1 is the first text field from the beginning of the line up to the IFS; \$2 is the second text field between the first 2 instances of the IFS, etc… to \$3, \$4 for however many fields of text exist on a line separated by instances of the IFS.

To create the copy.sh script, pipe the output of the find command into an awk command that will embed the shell command line arguments along with awk processing it's own command line arguments.

#### \$ **find . -name "CMakeLists.txt" | awk '{print "cp -p -f \$1/"\$0" \$2/"\$0}'**

The awk commands are contained between curly braces {} and are protected from shell parsing by being enclosed within single quotes.

awk '{<commands>}'

Within the curly braces anything in double quotes will be literally printed by awk so the following would print "some text" in awk,

awk '{print "some text"}'

The following would print "some text/\$1"

awk '{print "some text/\$1"}'

However, within the curly braces, any dollar sign variables \*not\*in\*double\*quotes\* will be expanded by awk using what is piped in from the find command. Since \$0 is not in double quotes, then it expands to the entire line piped in by find.

The complete awk command **'{print "cp -p -f \$1/"\$0" \$2/"\$0}'** is read as, print "cp -p -f \$1/" expand \$0 to be the output of the complete text line from find print " \$2/" expand \$0 to be the output of the complete text line from find

For the first line output from the find command, ./CMakeLists.txt, the output from find piped to the awk,

#### \$ **find . -name "CMakeLists.txt" | awk '{print "cp -p -f \$1/"\$0" \$2/"\$0}'**

… produces the first line of output… cp -p -f \$1/./CMakeLists.txt \$2/./CMakeLists.txt

While this command will work, it might be nice to remove the leading dot slash from the output of find. This can be done by inserting a sed command between the output of find and the input to awk to substitute for the "beginning of line dot slash" or "^\.\/" - no characters at all. (The chars ./ should be escaped with backslash to yield  $\backslash \vee$  and  $\wedge$  is beginning of line).

\$ **find . -name "CMakeLists.txt" | sed 's;^\.\/;;' | awk '{print "cp -p -f \$1/"\$0" \$2/"\$0}'** 

… producing the first line of output …

cp -p -f \$1/CMakeLists.txt \$2/CMakeLists.txt

To create the script copy.sh we only need to redirect the output from stdout to a file by that name using the ">"

\$ **find . -name "CMakeLists.txt" | sed 's;^\.\/;;' | awk '{print "cp -p -f \$1/"\$0" \$2/"\$0}' > copy.sh**  … and the script would be run using the \$1 and \$2 arguments to the shell as,

\$ **sh -x copy.sh <path to sandbox 1> <path to sandbox 2>**

## **SHELL - conclusions**

POSIX compliant bash and shell variants (dash, ash, etc…) are most common now compared to older non-POSIX shells like csh or Bourne (as /bin/sh) to the point where /bin/sh is actually bash (via a soft link or just another copy of /bin/bash)

Shell development and variations have continued as recently as 1990 with offerings like zsh

Shells have extensive features that let you program and manipulate the shell environment starting with the login shell (shell init files) to set and export common environment variables like PATH, OSTYPE, USER, etc.

Shells provide builtin functions and the ability to nest, suspend, and resume running child or sub-shells where each shell has its own unique environment (variables) and saved command history

Shells provide multiple ways to exec commands including alias shortcuts and chaining together commands via a single semicolon, two ampersands, two vertical bars and a single vertical bar for the pipe operator

Some shell environment must be used when languages like C, Java, python, etc. exec a process. The default shell is often /bin/sh or /bin/bash but it is good practice to explicitly set /bin/bash if the exec call allows it

System administration scripts are usually written in sh/bash because if your machine can only boot into single user mode (no GUI desktop), then the only shell you may have is sh/bash, e.g., to unmount, repair and mount the boot partition. You will probably not be able to avoid having to know something about bash scripting if you work at a systems level

The C-shell is considered by "experts" to be fine for use as an interactive shell, but frowned upon for shell scripting - bash is preferred by many engineers for shell scripting (csh is not pre-installed on all linux systems).

You can find shell programs that are thousands of lines long, but with the advent of scripting languages such as Perl and Python, many organizations switched to writing scripts in these languages barring some system dependency upon using sh/bash scripting.